## **Producing and Consuming Activities dialog**

The **Producing and Consuming Activities** dialog allows you to specify or modify producing and consuming Activities for a selected Operational Exchange.

| Producing and Consuming Activities                                                                                                    |                                |  |  |
|----------------------------------------------------------------------------------------------------|--------------------------------|--|--|
| Specify Producing & Consuming Activity pairs<br>To specify Producing and Consuming Activities for selected Operational Exchange,<br>select Operational Activities performed by Sending and Receiving Nodes from<br>Drop Down Lists in the table cells. |                                |  |  |
| Nodes<br>Sending Node:                                                                                                    |                                |  |  |
| Activities       Activities       Add       Hermove From Table       Hermove From Table                                                                                                    |                                |  |  |
| Producing Operational Activity                                                                                                    | Consuming Operational Activity |  |  |
| American Health                                                                                                    | < Recover Victim               |  |  |
| Monitor Health                                                                                                    | Provide Medical Assistance     |  |  |
| ✓ Update Diagrams                                                                                                    |                                |  |  |
|                                                                                                    | OK Cancel Help                 |  |  |

## To open the Producing and Consuming Activities dialog

- In the Specification window of the Operational Exchange, select Producing Activity/ Consuming Activity property value cell and click
  - ? Unknown Attachment
- In the OV-3 Operational Resource Flow Matrix, select Producing Operational Activity/ ConsumingOperational Activity cell and click
  - ? Unknown Attachment
- In the Operational Exchange Manager dialog, select Producing Operational Activity/ Consuming Operational Activity cell:

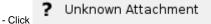

- Click 🖓 Activities

Droducing and Consuming Activities dialog is embedded in the Realized Operational Exchange wizard as a step #2.

The box and buttons of the dialog are described in the following tables.

| Box                        | Description                                                                                                    |
|----------------------------|----------------------------------------------------------------------------------------------------|
| Updat<br>e<br>Diagr<br>ams | Select to update all related diagrams. Existing diagrams will be updated by displaying a particular operational exchange as a triangle on every Operational Activity Edge connecting producing and consuming activity actions. If the specified Producing and Consuming Activities does not exist in any diagram, you will be suggested to create a new OV-5 Operational Activity Flow Model (DoDAF), OV-5 Operational Activity Flow Model (MODAF), or NOV-5 Operational Activity Flow Model (NAF) diagram. Producing and Consuming Activity actions and the Operational Exchange will be represented in this new diagram. |

| Button            | Description                                                                                                    |  |  |  |
|-------------------|----------------------------------------------------------------------------------------------------|--|--|--|
| Add               | Click to add a new row for assigning a pair of Producing and Consuming Activities.                                                                                                    |  |  |  |
| Remove From Table | Click to delete a selected Producing and Consuming Activities pair.                                                                                                    |  |  |  |
| Show Full Paths   | Click to show views containing specified activities (see the following figure).                                                                                                    |  |  |  |
|                   | Click once again to hide this information.                                                                                                    |  |  |  |
|                   | Producing and Consuming Activities                                                                                                    |  |  |  |
|                   | Specify Producing & Consuming Activity pairs<br>To specify Producing and Consuming Activities for selected Operational Exchange, select<br>Operational Activities performed by Sending and Receiving Nodes from Drop Down Lists in<br>the table cells. |  |  |  |
|                   | Nodes                                                                                                    |  |  |  |
|                   | Sending Node: Search Node [Operational Viewpoint::OV-2] Receiving Node: Rescue Node [Operational Viewpoint::OV-2]                                                                                                    |  |  |  |
|                   | Activities Activities Add The Remove From Table Show Full Paths                                                                                                    |  |  |  |
|                   | Producing Operational Activity Consuming Operational Activity                                                                                                    |  |  |  |
|                   | Monitor Health [Operational Viewpoint::OV-5] Recover Victin [Operational Viewpoint::OV-5]                                                                                                    |  |  |  |
|                   | ☑ Update Diagrams         Views containing specified activities                                                                                                    |  |  |  |
|                   | OK Cancel Help                                                                                                    |  |  |  |

## To create a pair of producing and consuming activities

- Click the Add button. The empty row is displayed in the table.
   In the **Producing Operational Activity** column of a selected row, create a new value:
  - Click the drop-down arrow to open a list of available activities and select one.

| If you do not see the list of available activities, click and select the <b>Performed Activities</b> button. |   |                    |                                                                                         |  |
|----------------------------------------------------------------------------------------------------|---|--------------------|-----------------------------------------------------------------------------------------|--|
| Click                                                                                                    | ? | Unknown Attachment | button to create a new or select an existing activity from the model. The <b>Select</b> |  |

- Operational Activity dialog opens, wherein you are able to select or create activities. 3. Perform the same action described above for the Consuming Operational Activity column of the same row.

## **Related procedures**

- Filtering Operational Activities and Functions
  Realized Operational Exchange wizard
  Operational Exchange Manager dialog